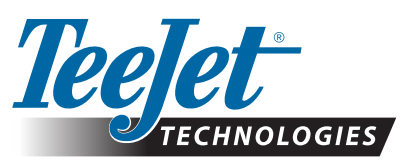

## **RÉINITIALISATION DU FILTRE CLEARPATH SUR MATRIX PRO GS**

## **Option de réinitialisation du filtre ClearPath sur console Matrix Pro GS**

Les utilisateurs de la Matrix Pro GS qui travaillent dans des conditions ou la réception GNSS peut être perturbée, ou qui pour se rendre aux champs roulent avec la console allumée, doivent procéder à une réinitialisation du filtre ClearPath. Cette réinitialisation du filtre triera au niveau du receveur GNSS les informations parasites susceptibles d'être prises en compte lors du passage près d'arbres et de bâtiments.

La réinitialisation du filtre ClearPath doit être installée sur la console Matrix Pro GS en suivant les étapes suivantes *dans cet ordre* :

1. Mettre à jour la console Matrix Pro GS avec la version 4.11. Merci de noter que la version 4.11 peut uniquement être installée sur les consoles Matrix Pro GS (et non pas sur les Matrix Pro G et Matrix). Cette mise à jour et ses instructions d'installation peuvent être téléchargées via le lien suivant :

http://www.teejet.com/french/home/tech-support/softwarefirmware-updates/matrix-pro-gs-software-upgrade-411.aspx.

2. Mettre à jour la Console Matrix Pro GS avec la clé USB contenant le fichier "ClearPath\_filter\_reset\_on". Cette mise à jour peut aussi être téléchargée via le lien suivant :

http://www.teejet.com/french/home/tech-support/softwarefirmware-updates/matrix-pro-gs-clearpath-filter-reset.aspx.

## **Pour installer cette mise à jour :**

- 1. Dé-zipper le fichier ClearPath\_filter\_reset\_on.zip sur une clé USB vide et de bonne qualité.
- 2. Veiller à ce que la console Matrix Pro GS soit éteinte puis insérer la clé USB dans la console.
- 3. Allumer la console Matrix Pro GS. Une fois que, la réinitialisation du filtre ClearPath est complètement installée, la clé USB peut être retirée.

## **Pour utiliser la fonction de réinitialisation du filtre ClearPath :**

- 1. La console Matrix Pro GS doit être en mode travail avancé pour que la fonction de réinitialisation du filtre ClearPath soit disponible.
- 2. Pour effectuer la réinitialisation du filtre, la Matrix Pro GS doit se situer dans un champ dégagé de tout obstacle :
	- a. Si le mode travail n'est pas encore ouvert, ouvrir le mode travail et après une courte attente\*, la fenêtre de guidage s'ouvrira. Vous pouvez ainsi commencer le guidage.
	- b. Si le mode travail est déjà ouvert, fermer le mode travail et ouvrir de nouveau le mode travail. Après une courte attente\*, la fenêtre de guidage s'ouvrira. Vous pouvez ainsi commencer le guidage.

Une fois que la fonction de réinitialisation du filtre est activée, une nouvelle application sur clé USB peut être utilisée pour désactivation. Merci de contacter le service client TEEJET si besoin de cette seconde application.

*\* Temps d'attente approximatif de 50 secondes avec la version 4.11.*

**www.teejet.com**